**МИНИСТЕРСТВО ОБРАЗОВАНИЯ И НАУКИ РОССИЙСКОЙ ФЕДЕРАЦИИ**

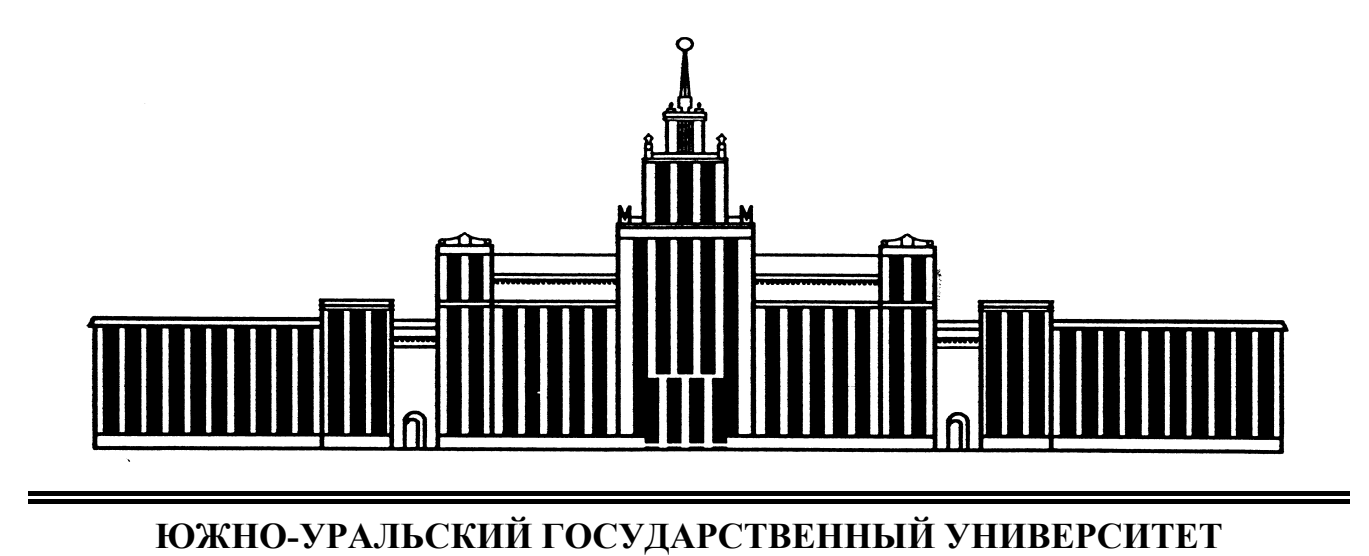

004(07) А197

# **СОВРЕМЕННЫЕ ИНФОРМАЦИОННЫЕ ТЕХНОЛОГИИ**

Методические указания к самостоятельной работе студентов

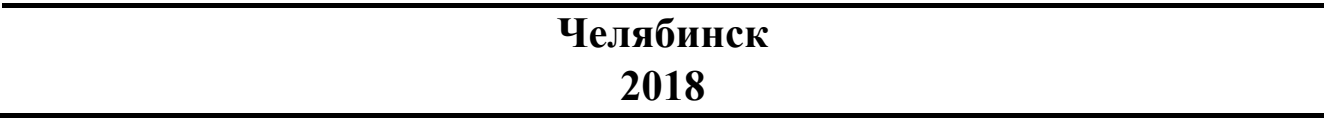

Министерство образования и науки Российской Федерации Южно-Уральский государственный университет Кафедра информационных технологий в экономике

004(07) А197

# **СОВРЕМЕННЫЕ ИНФОРМАЦИОННЫЕ ТЕХНОЛОГИИ**

Методические указания к самостоятельной работе студентов

Под редакцией Б.М. Суховилова

Челябинск Издательский центр ЮУрГУ 2018

*Одобрено учебно-методической комиссией Высшей школы экономики и управления*

*Рецензент: к.т.н., заведующая кафедрой гуманитарных, естественнонаучных и математических дисциплин УрСЭИ (ф) ОУП ВО «АТиСО» Сафронова И.В.* 

А197 **Современные информационные технологии**: методические указания к самостоятельной работе студентов / сост. C.C. Аверьянова; под ред. Б.М. Суховилова. – Челябинск: Издательский центр ЮУрГУ, 2018. – 43 с.

Целью методических указаний к самостоятельной работе является оказание помощи студентам направлений 46.03.01 «История», 41.03.04 «Политология», 50.03.03 «История искусств» в изучении дисциплины «Современные информационные технологии». Методические указания содержат подробное описание каждой самостоятельной работы, список основной и дополнительной литературы, примерные тестовые задания для подготовки к зачету.

Методические указания соответствуют требованиям Федерального государственного образовательного стандарта  $3+$ , позволяет использовать их для студентов четвертого курса очной и заочной форм обучения указанных направлений.

УДК 004(075.8)

© Издательский центр ЮУрГУ, 2018

# **ОГЛАВЛЕНИЕ**

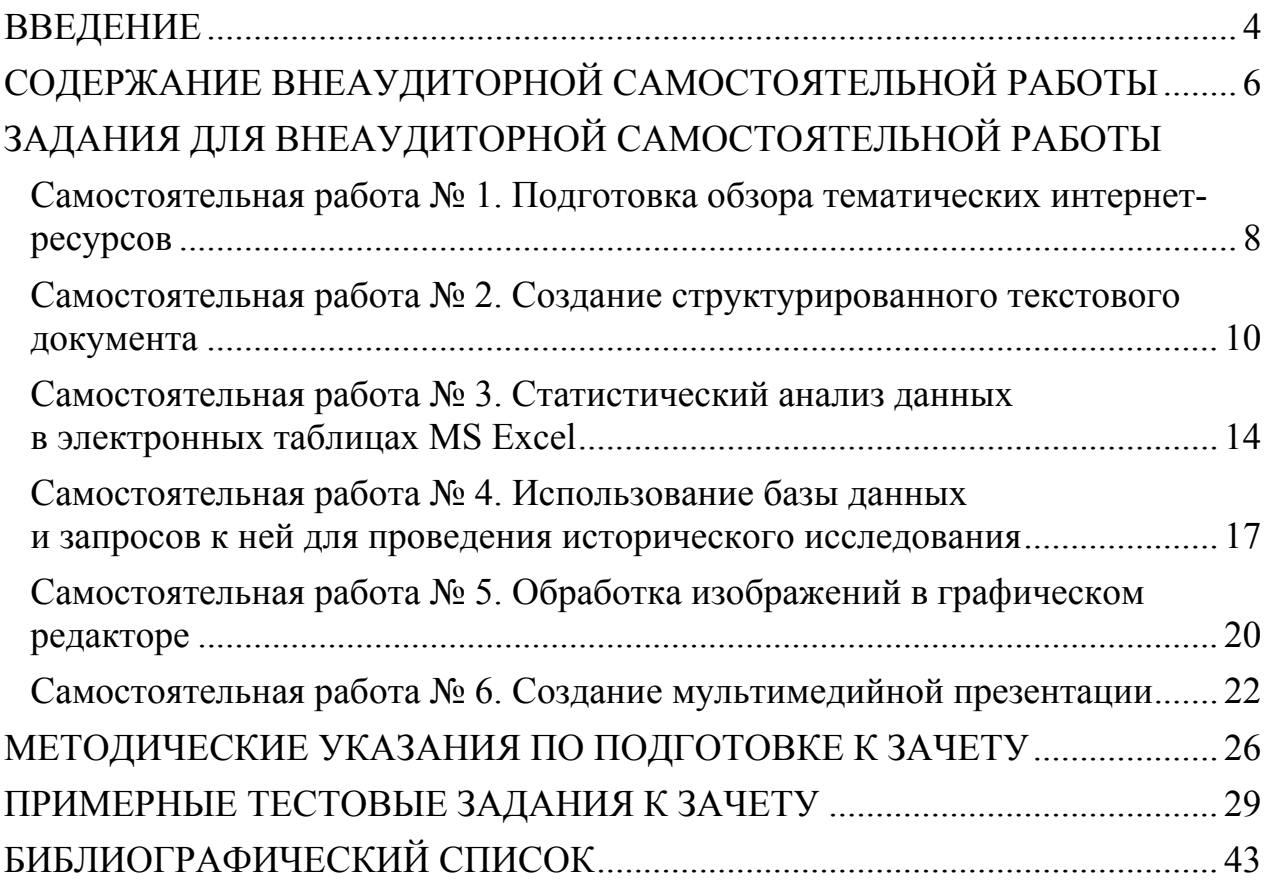

# **ВВЕДЕНИЕ**

Методические указания к внеаудиторной самостоятельной работе по дисциплине «Современные информационные технологии» предназначены для студентов четвертого курса очной и заочной форм обучения направлений 46.03.01 «История», 41.03.04 «Политология», 50.03.03 «История искусств».

Текст методических указаний отвечает требованиям учебного процесса и содержанию ФГОС 3+ по направлениям 46.03.01 «История», 41.03.04 «Политология», 50.03.03 «История искусств».

Основная задача методических материалов – помочь студентам самостоятельно освоить некоторые теоретические вопросы дисциплины и выполнить практические задания для самостоятельных работ.

Данные методические указания содержат работы, которые позволят студентам самостоятельно овладеть знаниями, умениями и навыками, необходимыми для решения образовательных, научных и прикладных задач в сфере профессиональной деятельности будущего специалиста с применением современных информационно-коммункационных технологий, сформировать готовность к самообразованию, получить опыт творческой и исследовательской деятельности, и направлены на формирование общепрофессиональных и профессиональных компетенций.

# *Направление 46.03.01 «История»*

ОПК-1. Способностью решать стандартные задачи профессиональной деятельности на основе информационной и библиографической культуры с применением информационно-коммуникационных технологий и с учетом основных требований информационной безопасности.

ПК-13. Способностью к работе с базами данных и информационными системами.

# *Направление 41.03.04 «Политология»*

ОПК-10. Способностью решать стандартные задачи профессиональной деятельности на основе информационной и библиографической культуры с применением информационно-коммуникационных технологий и с учетом основных требований информационной безопасности.

# *Направление 50.03.03 «История искусств»*

ПК-9. Способностью к работе в музеях, галереях, художественных фондах, архивах, библиотеках, владению навыками поиска необходимой информации в электронных каталогах и в сетевых ресурсах.

Описание каждой самостоятельной работы содержит тему, цели работы, необходимое оснащение, задания, требования к выполнению и оформлению заданий, форму отчетности, критерии оценки работы. Для получения дополнительной и более развернутой поясняющей информации по изучаемым вопросам приведено учебно-методическое и информационное обеспечение.

Внеаудиторная самостоятельная работа студентов является обязательной для каждого студента, определяется учебным планом и составляет 50% от общего объема часов.

В ходе выполнения самостоятельных работ студент должен:

 перед выполнением практического задания повторить теоретический материал, рассмотренный на лекционных и практических занятиях;

 выполнить практическое задание для самостоятельной работы согласно методическим указаниям;

 по каждой самостоятельной работе представить преподавателю отчет в виде результирующего файла, отправленного на проверку через портал «Электронный ЮУрГУ»;

 ответить на вопросы через систему сообщение на портале «Электронный ЮУрГУ», если таковые возникли в ходе проверки подготовленного к сдаче файла.

Самостоятельные работы выполняются индивидуально на домашнем компьютере или в компьютерном классе в свободное от занятий время.

При выполнении самостоятельных работ студент должен сам принять решение об оптимальном использовании возможностей программного обеспечения.

Если по ходу выполнения самостоятельной работы у студента возникают вопросы и затруднения, он может консультироваться у преподавателя как во время аудиторных практических занятий, так и через систему сообщений на портале «Электронный ЮУрГУ».

Каждая работа оценивается тремя баллами. Критерии оценки приведены в конце описания каждой самостоятельной работы.

# **СОДЕРЖАНИЕ ВНЕАУДИТОРНОЙ САМОСТОЯТЕЛЬНОЙ РАБОТЫ**

Методические указания по выполнению самостоятельных работ студентами составлены в соответствии с учебными планами и рабочими программами по дисциплине «Современные информационные технологии» направлений 46.03.01 «История», 41.03.04 «Политология», 50.03.03 «История искусств».

Согласно учебным планам и рабочим программам на внеаудиторную самостоятельную работу отводится 40 часов. Распределение видов и объема внеаудиторной самостоятельной работы (ВСР) между разделами дисциплины представлено в таблице 1.

Таблица 1

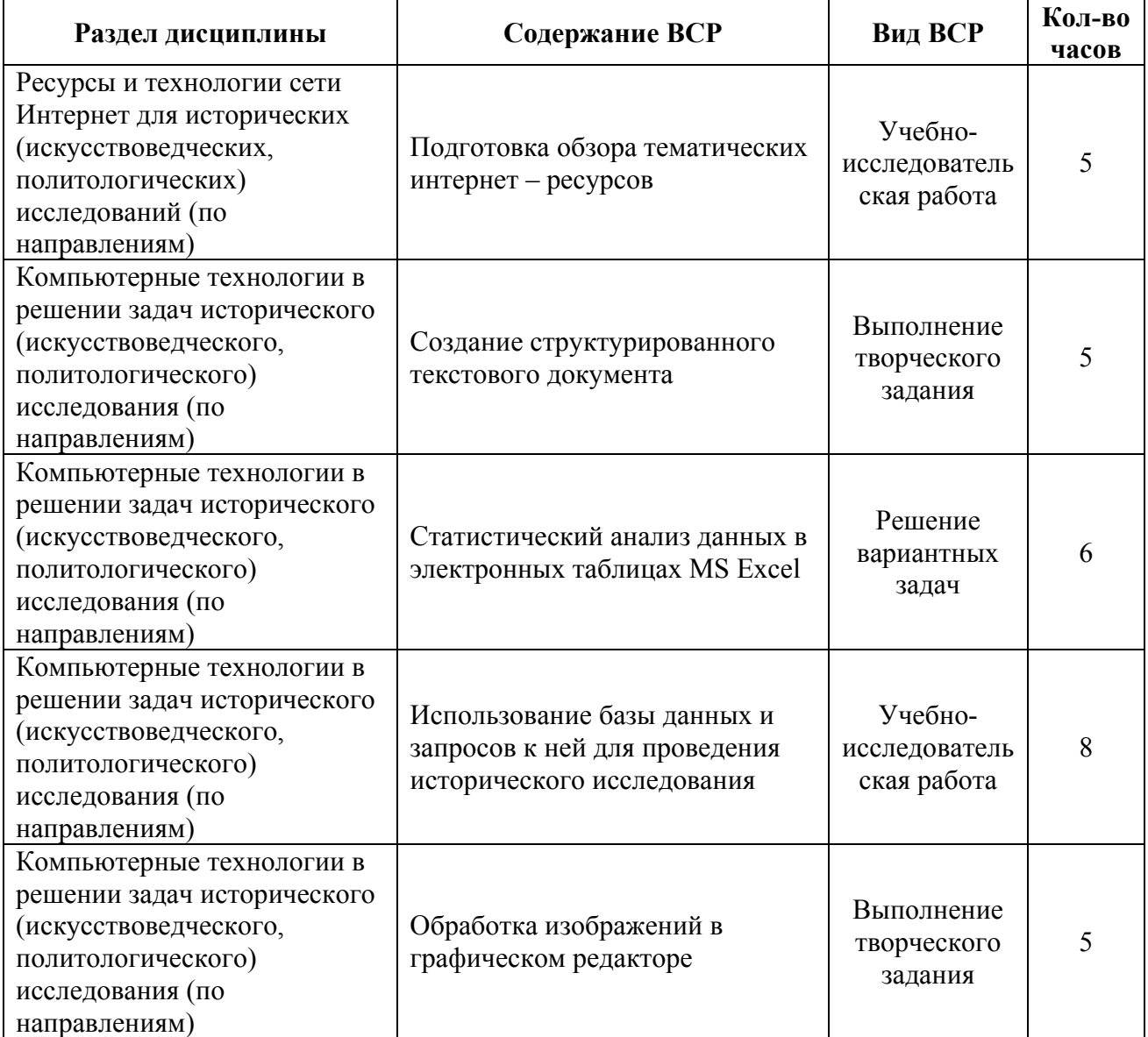

Перечень ВСР по разделам дисциплины

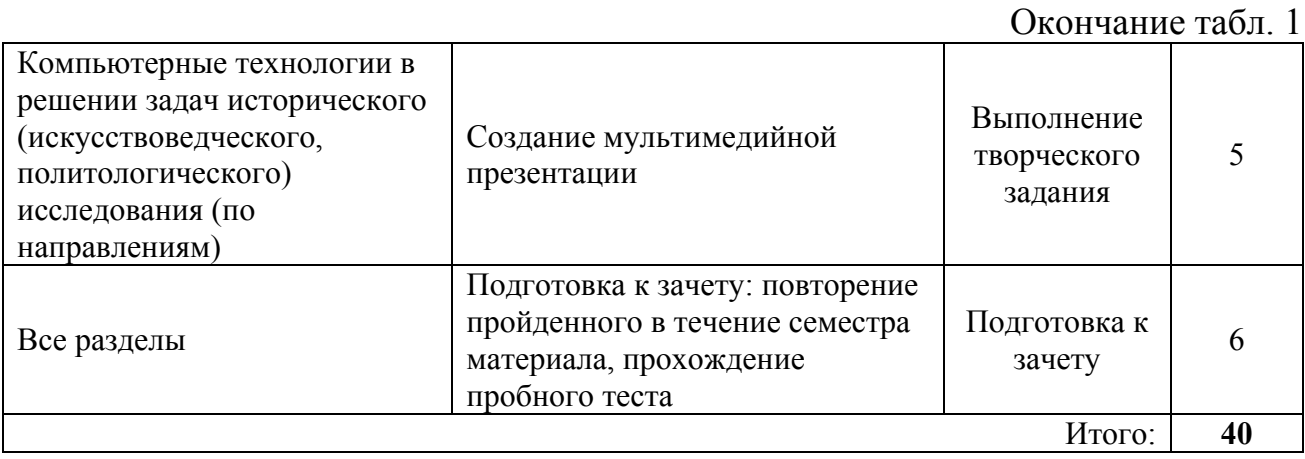

Перед выполнением внеаудиторной самостоятельной работы в конце предшествующего практического занятия проводится консультация (инструктаж) с определением цели задания, его содержания, сроков выполнения, ориентировочного объема работы, основных требований к результатам работы, критериев оценки, форм контроля и перечня литературы. В процессе консультации также разбираются возможные типичные ошибки, встречающиеся при выполнении задания.

Самостоятельная работа выполняется каждым студентом индивидуально согласно варианту, указанному в электронном журнале учебной группы.

# **ЗАДАНИЯ ДЛЯ ВНЕАУДИТОРНОЙ САМОСТОЯТЕЛЬНОЙ РАБОТЫ**

# **Самостоятельная работа № 1. Подготовка обзора тематических интернет-ресурсов**

**Цель работы:** сформировать навыки грамотного поиска информации в сети Интернет с применением правил поиска, проанализировать в рамках темы выпускной квалификационной работы (ВКР) состояние ресурсов сети Интернет.

**Время на выполнение:** две недели.

**Оснащение:** данные методические указания, рекомендуемые источники, рабочая станция с выходом в сеть Интернет, программное обеспечение: операционная система MS Windows XP и выше, текстовый процессор MS Word 2007 и выше, браузер.

**Содержание задания:** пользуясь ресурсами сети Интернет, найти и проанализировать тематические Интернет-ресурсы по теме ВКР (не менее 10 ресурсов).

**Форма отчетности:** текстовый документ с именем «Самостоятельная\_1\_Фамилия» и с расширением .doc или .docx, содержащий найденные Интернет-ресурсы с аннотацией, оценкой и общими выводами.

**Критерии оценки:** при оценке используется следующая шкала:

3 балла – отобрано не менее 10 релевантных ресурсов, для каждого из отобранных ресурсов приведена аннотация, верно выполнено 13–14 пунктов практического задания;

2 балла – отобрано не менее 10 релевантных ресурсов, для каждого из отобранных ресурсов приведена аннотация, верно выполнено 11–12 пунктов практического задания;

1 балл – отобрано не менее 10 релевантных ресурсов, для каждого из отобранных ресурсов приведена аннотация, верно выполнено 9–10 пунктов практического задания;

0 баллов – более 4 отобранных ресурсов не соответствует теме ВКР и/или не приведены аннотации для отобранных ресурсов, выполнено менее 8 пунктов практического задания или задание не выполнено.

#### **Методические указания**

1. Познакомьтесь с языком запросов поисковой системы **Google**, перейдя по ссылке https://support.google.com/websearch/answer/2466433.

2. Познакомьтесь с языком запросов поисковой системы **Yandex**, перейдя по ссылке https://yandex.ru/support/search/query-language/qlanguage.html.

3. Воспользовавшись инструментами расширенного поиска поисковой системы **Google** (https://www.google.ru/advanced\_search), сформулируйте запрос и найдите **пять ресурсов** с информацией по теме ВКР, **обновленные в течение последнего года**.

8

4. Воспользовавшись инструментами расширенного поиска поисковой системы **Yandex** (https://yandex.ru/search/advanced?&lr=56), сформулируйте запрос и найдите **пять ресурсов** с информацией по теме ВКР, **обновленные в течение последнего года**.

5. Запустите текстовый процессор MS Word, создайте текстовый документ «**Самостоятельная\_1\_Фамилия**».

6. Скопируйте отобранные Интернет-ресурсы в документ.

7. Составьте краткую **аннотацию** к каждому из отобранных ресурсов (не менее 25 слов для каждой аннотации).

8. Разработайте и обоснуйте **набор критериев (не менее 5)**, по которым будут оцениваться отобранные Интернет-ресурсы. Система критериев должна позволять провести оценку как содержания, так и формы (структуры, дизайна, доступного функционала и т.п.) ресурсов.

9. Разработайте **шкалу оценивания** по каждому критерию.

10. Проведите **оценку отобранных ресурсов** по разработанной системе.

11. Подведите **итог** и сделайте **выводы**.

12. Выявите **лидера** и **аутсайдера** среди рассматриваемых ресурсов. Приведите **скриншоты** ресурсов с наибольшим и наименьшим количеством баллов.

13. Сохраните текстовый документ.

14. Отправьте документ на проверку через портал «Электронный ЮУрГУ».

# **Рекомендуемые источники**

# **Печатная учебно-методическая документация**

*а) основная литература*

1. Гаврилов, М.В. Информатика и информационные технологии для высш. и сред. проф. образования по юрид. специальностям / М. В. Гаврилов. – 4-е изд., перераб. и доп. – М.: Юрайт, 2014. – 382 c.

2. Гвоздева, В.А. Информатика, автоматизированные информационные технологии и системы: учебник / В. А. Гвоздева. – М.: Форум: ИНФРА-М, 2014.  $-541$  c.

3. Стоцкий, Ю. Microsoft Office 2010: самоучитель / Ю. Стоцкий, А. Васильев, И. Телина. – СПб. и др.: Питер, 2011. – 425 с.

# *б) дополнительная литература*

1. Гасумова, С.Е. Информационные технологии в социальной сфере: учеб. пособие для вузов по направлению «Социал. работа» / С. Е. Гасумова. – 4-е изд., перераб и доп. – М.: Дашков и  $K^{\circ}$ , 2015. – 309 с.

2. Дунаев, В.В. Графика для офиса: CoreIDRAW, Photoshop, MS Office / В. В. Дунаев, Вл. В. Дунаев. – СПб. и др.: Питер, 2004. – 319 с.

3. Конова, Е.А. Навигация в Интернет. Дизайн WEB-страниц: учеб. пособие / Е. А. Конова, Г. А. Поллак; Юж.-Урал. гос. ун-т, Каф. Информатика; ЮУрГУ. – Челябинск: Издательство ЮУрГУ, 2000. – 57 с.

#### **Электронная учебно-методическая документация**

1. Добычина, С.С. Информатика: метод. указания к практ. работам по направлениям 030600.62 «История», 031003.65 «Судеб. экспертиза» и др. направлениям / С.С. Добычина; под ред. Б.М. Суховилова; Юж.-Урал. гос. ун-т, Каф. Информатика; ЮУрГУ. – Челябинск: Издательский центр ЮУрГУ, 2013.  $-126$  c.

2. Дьяконов, В.П. Новые информационные технологии [Электронный ресурс] / В.П. Дьяконов. – М.: СОЛОН-Пресс, 2008. – 640 с. – Режим доступа: http://e.lanbook.com/book/13691

3. Исаев, Г.Н. Информационные технологии: учебник [Электронный ресурс] / Г.Н. Исаев – Москва: Омега-Л, 2012. – 464 с. – Режим доступа: http://e.lanbook.com/book/5528

4. Кропп, А.П. Самоучитель Windows 8.1+Office 2013. 2 книги в 1 [Электронный ресурс] / А.П. Кропп, И.Ф. Загудаев, Р.Г. Прокди. – СПб.: Наука и Техника, 2015. – 528 с. – Режим доступа: http://e.lanbook.com/book/69623

5. Рощин, С.М. Как быстро найти нужную информацию в Интернете [Электронный ресурс] – М.: ДМК Пресс, 2010. – 144 с. – Режим доступа: http://e.lanbook.com/book/1137

6. Титова, Л.Н. Информационные технологии в социальной сфере [Электронный ресурс] / Л.Н. Титова, О.В. Вечканова. – Уфа: БГПУ имени М. Акмуллы, 2011. – 72 с. – Режим доступа: http://e.lanbook.com/book/49515

7. Хроленко, А.Т. Современные информационные технологии для гуманитария [Электронный ресурс] / А.Т. Хроленко, А.В. Денисов. М.: ФЛИНТА, 2007. – 128 с. – Режим доступа: http://e.lanbook.com/book/2504

# **Самостоятельная работа № 2. Создание структурированного текстового документа**

**Цель работы:** закрепить навыки использования возможностей текстового процессора для редактирования и форматирования текста, отвечающего требованиям к ВКР высшего учебного заведения.

**Время на выполнение:** две недели.

**Оснащение:** данные методические указания, рекомендуемые источники, рабочая станция с выходом в сеть Интернет, программное обеспечение: операционная система MS Windows XP и выше, текстовый процессор MS Word 2007 и выше, браузер.

**Содержание задания:** познакомиться со структурой ВКР, выполнить оформление текста согласно требованиям к ВКР высшего учебного заведения, сформировать и оформить библиографический список, создать электронное оглавление и аннотацию.

**Форма отчетности:** текстовый документ с именем «Самостоятельная\_2\_Фамилия» и с расширением .doc или .docx, содержащий оформленный текст.

**Критерии оценки:** при оценке используется следующая шкала:

3 балла – оформление и содержание работы соответствуют требованиям и выбранной теме, сформирован и оформлен согласно требованиям библиографический список (из 5–6 различных ресурсов), созданы электронное оглавление и аннотация;

2 балла – имеются замечания по оформлению и/или содержанию работы, сформирован библиографический список, но имеются замечания по его оформлению, созданы электронное оглавление и аннотация;

1 балл – имеются замечания по оформлению и/или содержанию работы, сформирован библиографический список, но имеются замечания по его оформлению, не создано электронное оглавление, не создана аннотация;

0 баллов – оформление и содержание работы не соответствуют требованиям и выбранной теме или работа не выполнена.

#### **Методические указания**

1. Запустите текстовый процессор MS Word, создайте текстовый документ «**Самостоятельная\_2\_Фамилия**».

2. Убедитесь, что в документе установлены **границы области текста**, горизонтальная **линейка** и включен показ **непечатаемых символов**.

3. Используя ресурсы сети Интернет, **обновленные в течение последнего года**, найдите **5-7 страниц текста** по теме ВКР.

4. Выполните **проверку правописания** в документе.

5. Отредактируйте текст (**исправьте ошибки** в тексте, если таковые имеются).

6. Выделите весь текст, **удалите** в документе **все стили**, текстовые **эффекты** и **форматирование шрифтов**.

7. Отформатируйте текст с помощью **стиля Обычный**, предварительно настроив его (см. практическую работу 02).

8. Добавьте в документ первой страницей – **ОГЛАВЛЕНИЕ**, второй страницей – **ВВЕДЕНИЕ**, третьей страницей – **ЗАГОЛОВОК ОСНОВНОЙ ЧАСТИ**, на предпоследней странице вставьте **ЗАКЛЮЧЕНИЕ**, на последней странице – **БИБЛИОГРАФИЧЕСКИЙ СПИСОК**.

9. Обратите внимание, **заголовки** разделов печатают **прописными** (заглавными) **буквами**, а заголовки подразделов – строчными. Разделам ВВЕДЕНИЕ, ЗАКЛЮЧЕНИЕ и БИБЛИОГРАФИЧЕСКИЙ СПИСОК номера не присваиваются.

10. Настройте **стиль заголовков второго уровня** (см. практическую работу 02).

11. Примените настроенный стиль к абзацам со строками: ВВЕДЕНИЕ, ОСНОВНАЯ ЧАСТЬ, ЗАКЛЮЧЕНИЕ, БИБЛИОГРАФИЧЕСКИЙ СПИСОК.

12. Вставьте **номера страниц** внизу страницы, по центру.

13. Установите **особый колонтитул для первой страницы**.

14. Под заголовком ОГЛАВЛЕНИЕ добавьте **электронное оглавление**.

15. В основной текст документа вставьте **таблицу 5х5**, оставьте таблицу пустой.

16. Отделите **таблицу от текста** работы **пустой строкой** сверху и снизу таблицы.

17. Вставьте непосредственно над таблицей **нумерационный заголовок** Таблица 1 – Заголовок таблицы.

18. Создайте новый **стиль «Таблица»** с теми же параметрами, что и для основного текста.

19. Удалите в созданном стиле отступ для первой строки.

20. Примените **стиль «Таблица»** к заголовку таблицы.

21. Над таблицей в основной текст работы вставьте **текст с указанием на таблицу**.

22. Убедитесь, что границы таблицы не выходят за границы текста и области печати.

23. В основной текст документа вставьте **иллюстрацию**.

24. Отделите **иллюстрацию от** основного **текста пустой строкой** сверху и снизу.

25. Добавьте **подрисуночную подпись** Рисунок 1 – Название рисунка.

26. Создайте новый **стиль «Рисунок»** с теми же параметрами, что и для основного текста.

27. Удалите в созданном стиле отступ для первой строки. **Выравнивание** текста установите **по центру**.

28. Примените **стиль «Рисунок»** к подрисуночной подписи.

29. Над рисунком в основной текст работы вставьте **текст с указанием на рисунок**.

30. Проверьте, что ни текст, ни таблицы, ни графические объекты не выходят за границы области текста.

31. Переместите **ОГЛАВЛЕНИЕ** на вторую страницу документа.

32. На первой странице наберите заголовок **АННОТАЦИЯ**.

33. Составьте аннотацию по образцу, приведенному в практической работе 02.

34. К заголовку **АННОТАЦИЯ** примените **стиль «Заголовок 2»**, к тексту аннотации – **стиль «Обычный»**.

35. Обновите **номера страниц** в оглавлении.

36. Удалите из электронного оглавления строки ОГЛАВЛЕНИЕ, АННОТАЦИЯ.

37. Убедитесь, что страница с аннотацией **не нумеруется**.

38. Сформируйте **библиографический список**. Список должен содержать 5–6 различных источников, список приводится в конце работы в **алфавитном порядке**, сначала указываются источники используемой литературы, затем Интернет-источники.

39. Оформите **библиографический список** согласно приведенным **требованиям**.

*Общая схема описания источника выглядит следующим образом:* 

Фамилия, инициалы первого автора. Основное заглавие: добавочное заглавие / Инициалы и фамилия первого автора, второго, третьего автора; редактора, составителя, переводчика; название коллективного автора (учреждения, партии, общественной организации, органа власти). – Сведения о переиздании. – Место издания: Название издательства, год издания. – Количество страниц.

*Схема описания отдельных видов источников* (обратите особое внимание на расстановку пробелов и знаков препинания):

*Книги одного автора*

Шимко, П.Д. Экономика: учебник для бакалавров / П.Д. Шимко. – 3-е изд., перераб. и доп. – М.: Юрайт, 2013. – 605 с.

*Книги двух авторов*

Глушкова, В.Г. Экономика природопользования: учебник для бакалавров / В.Г. Глушкова, С.В. Макар; Финансовый университет при Правительстве Российской Федерации. – 2-е изд., перераб. и доп. – М.: Юрайт, 2013. – 588 с. *Книги более трех авторов*

История политических и правовых учений: учебник для магистров / В.И. Власов и др. – 2-е изд., перераб. и доп. – М.: Юрайт, 2013. – 411 с.

*Описание электронного источника*

Шулякова, А. Экономические прогнозы на 2013 год [Электронный ресурс] / А. Шулякова // Инвестиции в России: Интернет-проект. – 2012. – URL: http://www.investmentrussia.ru/teoriya-investirovaniya/ekonomicheskii-prognoz-2013-god.html (дата обращения: 25.02.2017).

40. Сохраните текстовый документ.

41. Отправьте документ на проверку через портал «Электронный ЮУрГУ».

# **Рекомендуемые источники**

# **Печатная учебно-методическая документация**

*а) основная литература*

1. Гаврилов, М.В. Информатика и информационные технологии для высш. и сред. проф. образования по юрид. специальностям / М. В. Гаврилов. – 4-е изд., перераб. и доп. – М.: Юрайт, 2014. – 382 c.

2. Гвоздева, В.А. Информатика, автоматизированные информационные технологии и системы: учебник / В. А. Гвоздева. – М.: Форум: ИНФРА-М, 2014.  $-541$  c.

3. Стоцкий, Ю. Microsoft Office 2010: самоучитель / Ю. Стоцкий, А. Васильев, И. Телина. – СПб. и др.: Питер, 2011. – 425 с.

# *б) дополнительная литература*

1. Гасумова, С.Е. Информационные технологии в социальной сфере: учеб. пособие для вузов по направлению «Социал. работа» / С. Е. Гасумова. – 4-е изд., перераб и доп. – М.: Дашков и  $K^{\circ}$ , 2015. – 309 с.

2. Дунаев, В.В. Графика для офиса: CoreIDRAW, Photoshop, MS Office / В. В. Дунаев, Вл. В. Дунаев. – СПб. и др.: Питер, 2004. – 319 с.

3. Новиков, Ф.А. Microsoft Office Word 2007 / Ф. А. Новиков, М. Ф. Сотскова. – СПб.: БХВ-Петербург, 2008. – 926 с.

# **Электронная учебно-методическая документация**

1. Добычина, С.С. Информатика: метод. указания к практ. работам по направлениям 030600.62 «История», 031003.65 «Судеб. экспертиза» и др. направлениям / С.С. Добычина; под ред. Б.М. Суховилова; Юж.-Урал. гос. ун-т, Каф. Информатика; ЮУрГУ. – Челябинск: Издательский центр ЮУрГУ, 2013.  $-126$  c.

2. Дьяконов, В.П. Новые информационные технологии [Электронный ресурс] / В.П. Дьяконов. – М.: СОЛОН-Пресс, 2008. – 640 с. – Режим доступа: http://e.lanbook.com/book/13691

3. Исаев, Г.Н. Информационные технологии: учебник [Электронный ресурс] / Г.Н. Исаев – Москва: Омега-Л, 2012. – 464 с. – Режим доступа: http://e.lanbook.com/book/5528

4. Конов, В.А. Интегрированные пакеты прикладных программ: учеб. пособие по направлению «Приклад. информатика» / В.А. Конов, Е.Н. Горных; Юж.-Урал. гос. ун-т, Каф. Информатика; ЮУрГУ. – Челябинск: Издательский центр ЮУрГУ, 2014. – 74 с.

5. Кропп, А.П. Самоучитель Windows 8.1+Office 2013. 2 книги в 1 [Электронный ресурс] / А.П. Кропп, И.Ф. Загудаев, Р.Г. Прокди. – СПб.: Наука и Техника, 2015. – 528 с. – Режим доступа: http://e.lanbook.com/book/69623

6. Титова, Л.Н. Информационные технологии в социальной сфере [Электронный ресурс] / Л.Н. Титова, О.В. Вечканова. – Уфа: БГПУ имени М. Акмуллы, 2011. – 72 с. – Режим доступа: http://e.lanbook.com/book/49515

7. Хроленко, А.Т. Современные информационные технологии для гуманитария [Электронный ресурс] / А.Т. Хроленко, А.В. Денисов. М.: ФЛИНТА, 2007. – 128 с. – Режим доступа: http://e.lanbook.com/book/2504

8. Центр справки MS Word. – https://support.office.com/ru-ru/word

# **Самостоятельная работа № 3. Статистический анализ данных в электронных таблицах MS Excel**

**Цель работы:** закрепить навыки использования функциональных возможностей табличного процессора MS Excel для ввода, обработки и анализа данных.

# **Время на выполнение:** две недели.

**Оснащение:** данные методические указания, рекомендуемые источники, рабочая станция с выходом в сеть Интернет, программное обеспечение: операционная система MS Windows XP и выше, табличный процессор MS Excel 2007 и выше, браузер.

**Содержание задания:** подготовить анкету для проведения социологического опроса внутри учебной группы (потока), собрать, обработать и внести результаты опроса в электронную таблицу, проанализировать результаты опроса, используя функциональные возможности табличного процессора MS Excel.

Вопросы анкеты, опросный бланк разрабатываются студентом самостоятельно и обговариваются с преподавателем на предшествующем практическом занятии.

**Форма отчетности:** рабочая книга с именем «Самостоятельная\_3\_Фамилия» и с расширением .xls или .xlsx, содержащая обработанные результаты опроса.

**Критерии оценки:** при оценке используется следующая шкала:

3 балла – верно выполнено 17–18 пунктов практического задания;

2 балла – верно выполнено 13–16 пунктов практического задания;

1 балл – верно выполнено 9–12 пунктов практического задания;

0 баллов – верно выполнено менее 8 пунктов практического задания или задание не выполнено.

#### **Методические указания**

1. Продумайте и подготовьте **анкету для проведения социологического опроса** внутри учебной группы (потока). **Анкета** должна содержать **5**–**7 вопросов**.

2. Опросите **15 или более студентов** в учебной группе (на потоке).

3. Проанализируйте и обработайте полученные **результаты**.

4. Запустите табличный процессор MS Excel. Создайте новую рабочую книгу с именем «**Самостоятельная\_3\_Фамилия**».

5. В рабочей книге создайте **таблицу с результатами опроса**.

6. Выделите на листе определенные сведения, используя **условное форматирование** ячеек.

7. Обработайте полученную информацию (результаты опроса), используя встроенные **математические и статистические функции**: СУММ, СРЗНАЧ, МАКС, МИН, СЧЕТ, СЧЕТЗ, СЧЕТЕСЛИ.

8. Выполните графический анализ данных, построив **3 диаграммы разных типов**. Диаграммы должны быть наглядными, читабельными без обращения к таблице с результатами.

9. Добавьте к таблице с результатами новый столбец. Продумайте условие и используйте для анализа данных **логическую функцию ЕСЛИ**.

10. Скопируйте исходную таблицу дважды на новый лист. Назовите лист **Сортировка**.

11. Выполните в первой скопированной таблице **простую сортировку**, во второй скопированной таблице – **сложную сортировку**.

12. Продумайте условия фильтрации. Произведите **фильтрацию таблицы** тремя способами (используйте текстовые и числовые фильтры).

# 13. **Результаты фильтрации** скопируйте и поместите на листы **Фильтр1**, **Фильтр2**, **Фильтр3** соответственно.

14. Над отфильтрованными таблицами укажите **критерии фильтрации**.

15. Проанализируйте полученные результаты с помощью сводных таблиц: создайте **две сводные таблицы**.

16. К одной из сводных таблиц создайте **сводную диаграмму**.

17. Сохраните изменения в рабочей книге.

18. Отправьте рабочую книгу на проверку через портал «Электронный ЮУрГУ».

## **Рекомендуемые источники**

#### **Печатная учебно-методическая документация**

*а) основная литература*

1. Гаврилов, М.В. Информатика и информационные технологии для высш. и сред. проф. образования по юрид. специальностям / М. В. Гаврилов. – 4-е изд., перераб. и доп. – М.: Юрайт, 2014. – 382 c.

2. Гвоздева, В.А. Информатика, автоматизированные информационные технологии и системы: учебник / В. А. Гвоздева. – М.: Форум: ИНФРА-М, 2014.  $-541$  c.

3. Стоцкий, Ю. Microsoft Office 2010: самоучитель / Ю. Стоцкий, А. Васильев, И. Телина. – СПб. и др.: Питер, 2011. – 425 с.

#### *б) дополнительная литература*

1. Гасумова, С.Е. Информационные технологии в социальной сфере: учеб. пособие для вузов по направлению «Социал. работа» / С. Е. Гасумова. – 4-е изд., перераб и доп. – М.: Дашков и  $K^{\circ}$ , 2015. – 309 с.

2. Долженков, В.А. Microsoft Office Excel 2010 / В. А. Долженков, А. Б. Стученков. – СПб.: БХВ-Петербург, 2012. – 791 с.

3. Дунаев, В.В. Графика для офиса: CoreIDRAW, Photoshop, MS Office / В. В. Дунаев, Вл. В. Дунаев. – СПб. и др.: Питер, 2004. – 319 с.

4. Мидлтон, М.Р. Анализ статистических данных с использованием Microsoft Excel для Office XP: учебник / М. Р. Мидлтон; пер. 3-го англ. изд. под ред. Г. М. Кобелькова; пер. с англ. С. Г. Кобелькова. – М.: Бином. Лаборатория знаний, 2005. – 296 с.

# **Электронная учебно-методическая документация**

1. Добычина, С.С. Информатика: метод. указания к практ. работам по направлениям 030600.62 «История», 031003.65 «Судеб. экспертиза» и др. направлениям / С.С. Добычина; под ред. Б.М. Суховилова; Юж.-Урал. гос. ун-т, Каф. Информатика; ЮУрГУ. – Челябинск: Издательский центр ЮУрГУ, 2013.  $-126$  c.

2. Дьяконов, В.П. Новые информационные технологии [Электронный ресурс] / В.П. Дьяконов. – М.: СОЛОН-Пресс, 2008. – 640 с. – Режим доступа: http://e.lanbook.com/book/13691

3. Исаев, Г.Н. Информационные технологии: учебник [Электронный ресурс] / Г.Н. Исаев – Москва: Омега-Л, 2012. – 464 с. – Режим доступа: http://e.lanbook.com/book/5528

4. Конов, В.А. Интегрированные пакеты прикладных программ: учеб. пособие по направлению «Приклад. информатика» / В.А. Конов, Е.Н. Горных; Юж.-Урал. гос. ун-т, Каф. Информатика; ЮУрГУ. – Челябинск: Издательский центр ЮУрГУ, 2014. – 74 с.

5. Кропп, А.П. Самоучитель Windows 8.1+Office 2013. 2 книги в 1 [Электронный ресурс] / А.П. Кропп, И.Ф. Загудаев, Р.Г. Прокди. – СПб.: Наука и Техника, 2015. – 528 с. – Режим доступа: http://e.lanbook.com/book/69623

6. Титова, Л.Н. Информационные технологии в социальной сфере [Электронный ресурс] / Л.Н. Титова, О.В. Вечканова. – Уфа: БГПУ имени М. Акмуллы, 2011. – 72 с. – Режим доступа: http://e.lanbook.com/book/49515

7. Хроленко, А.Т. Современные информационные технологии для гуманитария [Электронный ресурс] / А.Т. Хроленко, А.В. Денисов. М.: ФЛИНТА, 2007. – 128 с. – Режим доступа: http://e.lanbook.com/book/2504

8. Центр справки Excel. – https://support.office.com/ru-ru/excel

# **Самостоятельная работа № 4. Использование базы данных и запросов к ней для проведения исторического исследования**

**Цель работы:** закрепить навыки использования функциональных возможностей СУБД MS Access для создания, ведения базы данных и организации в ней поиска необходимой информации.

**Время на выполнение:** две недели.

**Оснащение:** данные методические указания, рекомендуемые источники, рабочая станция с выходом в сеть Интернет, программное обеспечение: операционная система MS Windows XP и выше, система управления базами данных MS Access 2007 и выше, браузер.

**Содержание задания:** выбрать и описать предметную область. Спроектировать и реализовать базу данных, являющуюся моделью предметной области. Сформулировать исследовательские задачи и решить их на основе запросов к базе данных. Создать удобные инструменты для работы с базой данных (формы, отчеты).

**Форма отчетности:** база данных с именем «Самостоятельная\_4\_Фамилия» и с расширением .accdb, содержащая запросы, решающие сформулированные исследовательские задачи.

**Критерии оценки:** при оценке используется следующая шкала:

3 балла – верно выполнено 11–12 пунктов из требований к базе данных;

2 балла – верно выполнено 9–11 пунктов из требований к базе данных;

1 балл – верно выполнено 6–8 пунктов из требований к базе данных;

0 баллов – верно выполнено менее 6 пунктов из требований к базе данных или задание не выполнено.

# **Методические указания**

1. Продумайте и выберите **предметную область**.

Например,

организация информации об актерах, их ролях и спектаклях;

организация информации о художниках, их картинах и стилях живописи;

организация информации о политических партиях, их лидерах и основных этапах деятельности;

организация информации об исторических деятелях, их основных трудах и направлениях исследований и т.д.

2. Опишите **предметную область**.

3. Подберите необходимые для работы **данные**.

4. Спроектируйте базу данных, являющуюся **моделью предметной области**.

5. Выполните **нормализацию** базы данных (до третьей нормальной формы).

6. Запустите систему управления базами данных MS Access. Сохраните базу данных под именем «**Самостоятельная\_4\_Фамилия**».

7. Реализуйте **базу данных**, являющуюся моделью предметной области.

8. Сформулируйте исследовательские задачи и решите их на основе **запросов** к базе данных.

9. Создайте удобные инструменты для работы с базой данных (**формы**, **отчеты**).

# **Требования к базе данных:**

– не менее **2-х связанных таблиц** (связи один-ко-многим), обеспечение целостности данных;

– не менее **15 записей** суммарно в таблицах;

– **3 различных формы** для ввода и просмотра данных;

– **вычисляемое поле** на одной из форм;

- 2 запроса **на выборку**;
- 1 **параметрический** запрос;
- 1 запрос **с вычисляемым полем**;
- 1 запрос **с группировкой**;
- 1 запрос **на обновление**;

– все запросы должны быть направлены на **решение исследовательских задач**;

– **3 различных отчета** по таблицам или созданным запросам;

– **вычисляемое поле** в одном из отчетов.

10. Проверьте **работоспособность** всех объектов базы данных; запросов, форм, отчетов.

11. Отправьте базу данных на проверку через портал «Электронный ЮУрГУ».

#### **Рекомендуемые источники**

### **Печатная учебно-методическая документация**

#### *а) основная литература*

1. Гаврилов, М.В. Информатика и информационные технологии для высш. и сред. проф. образования по юрид. специальностям / М. В. Гаврилов. – 4-е изд., перераб. и доп. – М.: Юрайт, 2014. – 382 c.

2. Гвоздева, В.А. Информатика, автоматизированные информационные технологии и системы: учебник / В. А. Гвоздева. – М.: Форум: ИНФРА-М, 2014.  $-541$  c.

3. Стоцкий, Ю. Microsoft Office 2010: самоучитель / Ю. Стоцкий, А. Васильев, И. Телина. – СПб. и др.: Питер, 2011. – 425 с.

#### *б) дополнительная литература*

1. Гасумова, С.Е. Информационные технологии в социальной сфере: учеб. пособие для вузов по направлению «Социал. работа» / С. Е. Гасумова. – 4-е изд., перераб и доп. – М.: Дашков и  $K^{\circ}$ , 2015. – 309 с.

2. Дунаев, В.В. Графика для офиса: CoreIDRAW, Photoshop, MS Office / В. В. Дунаев, Вл. В. Дунаев. – СПб. и др.: Питер, 2004. – 319 с.

3. Харитонова, И.А. Microsoft Office Access 2007 / И. А. Харитонова, Л. В. Рудикова. – СПб.: БХВ-Петербург, 2008. – 1268 с.

#### **Электронная учебно-методическая документация**

1. Добычина, С.С. Информатика: метод. указания к практ. работам по направлениям 030600.62 «История», 031003.65 «Судеб. экспертиза» и др. направлениям / С.С. Добычина; под ред. Б.М. Суховилова; Юж.-Урал. гос. ун-т, Каф. Информатика; ЮУрГУ. – Челябинск: Издательский центр ЮУрГУ, 2013.  $-126$  c.

2. Дьяконов, В.П. Новые информационные технологии [Электронный ресурс] / В.П. Дьяконов. – М.: СОЛОН-Пресс, 2008. – 640 с. – Режим доступа: http://e.lanbook.com/book/13691

3. Исаев, Г.Н. Информационные технологии: учебник [Электронный ресурс] / Г.Н. Исаев – Москва: Омега-Л, 2012. – 464 с. – Режим доступа: http://e.lanbook.com/book/5528

4. Конов, В.А. Интегрированные пакеты прикладных программ: учеб. пособие по направлению «Приклад. информатика» / В.А. Конов, Е.Н. Горных; Юж.-Урал. гос. ун-т, Каф. Информатика; ЮУрГУ. – Челябинск: Издательский центр ЮУрГУ, 2014. – 74 с.

5. Кропп, А.П. Самоучитель Windows 8.1+Office 2013. 2 книги в 1 [Электронный ресурс] / А.П. Кропп, И.Ф. Загудаев, Р.Г. Прокди. – СПб.: Наука и Техника, 2015. – 528 с. – Режим доступа: http://e.lanbook.com/book/69623

6. Титова, Л.Н. Информационные технологии в социальной сфере [Электронный ресурс] / Л.Н. Титова, О.В. Вечканова. – Уфа: БГПУ имени М. Акмуллы, 2011. – 72 с. – Режим доступа: http://e.lanbook.com/book/49515

7. Хроленко, А.Т. Современные информационные технологии для

гуманитария [Электронный ресурс] / А.Т. Хроленко, А.В. Денисов. М.: ФЛИНТА, 2007. – 128 с. – Режим доступа: http://e.lanbook.com/book/2504

# **Самостоятельная работа № 5. Обработка изображений в графическом редакторе**

**Цель работы:** закрепить навыки работы с инструментами ретуширования, фильтрами и слоями в графическом редакторе Photoshop.

**Время на выполнение:** две недели.

**Оснащение:** данные методические указания, рекомендуемые источники, рабочая станция с выходом в сеть Интернет, программное обеспечение: операционная система MS Windows XP и выше, графический редактор Photoshop CS5 и выше, браузер.

**Содержание задания:** состарить фотографию в графическом редакторе.

**Форма отчетности:** обработанная в графическом редакторе фотография с именем «Самостоятельная 5 Фамилия» и с расширением .png.

**Критерии оценки:** при оценке используется следующая шкала:

3 балла – содержание работы соответствует требованиям, верно выполнено 19–20 пунктов практического задания;

2 балла – содержание работы соответствует требованиям, верно выполнено 17–18 пунктов практического задания;

1 балл – содержание работы соответствует требованиям, верно выполнено 15–16 пунктов практического задания;

0 баллов – верно выполнено менее 15 пунктов практического задания или работа не выполнена.

#### **Методические указания**

1. С помощью ресурсов сети Интернет подберите **фотографию**, которую следует состарить, и **текстуру старой бумаги с царапинами**.

2. Запустите графический редактор **Photoshop**.

3. Загрузите в редактор фотографию.

- 4. Сохраните файл с именем «**Самостоятельная\_5\_Фамилия**».
- 5. Создайте **копию слоя** с изображением.

6. В копии слоя добавьте **рамку** вокруг изображения.

7. Создайте **новый слой** и переместите его под копию слоя с изображением.

8. Установите основным цветом бледно-желтый цвет и с помощью инструмента **Заливка** залейте новый слой.

9. Выберите **копию слоя** с изображением.

10. Размойте мелкие детали на изображении с помощью **фильтра Размытие по Гауссу**.

11. Уберите цвет с изображения и добавьте оттенок сепии, выполнив команду **Изображение – Коррекция – Цветовой фон / Насыщенность**. Подберите наиболее оптимальные параметры под свое изображение. Обязательно установите флажок «**Тонирование**».

12. Сделайте изображение немного светлее с помощью команды **Изображение – Коррекция – Яркость / Контрастность**.

13. Выполните команду **Фильтр – Шум – Добавить шум**. Выберите следующие параметры: распределение – **Равномерная**, установите флажок «**Монохромный**» (либо можете воспользоваться фильтром **Текстура – Зерно**, тип зерна – **Мягкие**).

14. Перенесите **текстуру старой бумаги** на изображение. Для этого щелкните правой кнопкой мыши по слою (с текстурой старой бумаги) – Создать дубликат слоя – выберите документ с исходным изображением.

15. Закройте файл с текстурой старой бумаги.

16. Подгоните **размер текстуры под размер изображения**.

17. Измените **Параметры наложения** на **Умножение** (либо на **Мягкий свет**, зависит от качества подобранной текстуры старой бумаги).

18. Объедините **все слои**.

19. Сохраните изображение с расширением **.png**.

20. Отправьте состаренную фотографию на проверку через портал «Электронный ЮУрГУ».

#### **Рекомендуемые источники**

## **Печатная учебно-методическая документация**

*а) основная литература*

1. Гаврилов, М.В. Информатика и информационные технологии для высш. и сред. проф. образования по юрид. специальностям / М. В. Гаврилов. – 4-е изд., перераб. и доп. – М.: Юрайт, 2014. – 382 c.

2. Гвоздева, В.А. Информатика, автоматизированные информационные технологии и системы: учебник / В. А. Гвоздева. – М.: Форум: ИНФРА-М, 2014.  $-541$  c.

3. Стоцкий, Ю. Microsoft Office 2010: самоучитель / Ю. Стоцкий, А. Васильев, И. Телина. – СПб. и др.: Питер, 2011. – 425 с.

#### *б) дополнительная литература*

1. Гасумова, С.Е. Информационные технологии в социальной сфере: учеб. пособие для вузов по направлению «Социал. работа» / С. Е. Гасумова. – 4-е изд., перераб и доп. – М.: Дашков и  $K^{\circ}$ , 2015. – 309 с.

2. Дунаев, В.В. Графика для офиса: CoreIDRAW, Photoshop, MS Office / В. В. Дунаев, Вл. В. Дунаев. – СПб. и др.: Питер, 2004. – 319 с.

3. Завгородний, В. Photoshop CS6 на 100%: руководство / В. Завгородний. – Спб. и др.: Питер, 2013. – 368 с.

#### **Электронная учебно-методическая документация**

1. Добычина, С.С. Информатика: метод. указания к практ. работам по направлениям 030600.62 «История», 031003.65 «Судеб. экспертиза» и др. направлениям / С.С. Добычина; под ред. Б.М. Суховилова; Юж.-Урал. гос. ун-т, Каф. Информатика; ЮУрГУ. – Челябинск: Издательский центр ЮУрГУ, 2013.  $-126$  c.

2. Дьяконов, В.П. Новые информационные технологии [Электронный ресурс] / В.П. Дьяконов. – М.: СОЛОН-Пресс, 2008. – 640 с. – Режим доступа: http://e.lanbook.com/book/13691

3. Исаев, Г.Н. Информационные технологии: учебник [Электронный ресурс] / Г.Н. Исаев – Москва: Омега-Л, 2012. – 464 с. – Режим доступа: http://e.lanbook.com/book/5528

4. Титова, Л.Н. Информационные технологии в социальной сфере [Электронный ресурс] / Л.Н. Титова, О.В. Вечканова. – Уфа: БГПУ имени М. Акмуллы, 2011. – 72 с. – Режим доступа: http://e.lanbook.com/book/49515

5. Топорков, С.С. Креативный самоучитель работы в Photoshop [Электронный ресурс]: самоучитель / С.С. Топорков. – Москва: ДМК Пресс, 2010. – 328 с. – Режим доступа: https://e.lanbook.com/book/1160

6. Швайгер, А.М. Растровая компьютерная графика – Photoshop: учеб. пособие для бакалавров по направлению «Дизайн» / А.М. Швайгер; Юж.-Урал. гос. ун-т, Каф. Дизайн и изобразит. искусства; ЮУрГУ. – Челябинск: Издательский центр ЮУрГУ, 2011. – 112 с.

7. Хроленко, А.Т. Современные информационные технологии для гуманитария [Электронный ресурс] / А.Т. Хроленко, А.В. Денисов. М.: ФЛИНТА, 2007. – 128 с. – Режим доступа: http://e.lanbook.com/book/250

# **Самостоятельная работа № 6. Создание мультимедийной презентации**

**Цель работы:** закрепить навыки создания и оформления презентаций в программе подготовки и просмотра презентаций MS Power Point.

**Время на выполнение:** две недели.

**Оснащение:** данные методические указания, рекомендуемые источники, рабочая станция с выходом в сеть Интернет, программное обеспечение: операционная система MS Windows XP и выше, программа подготовки и просмотра презентаций MS Power Point 2007 и выше, браузер.

**Содержание задания:** создать и оформить презентацию на тему «3Dмоделирование в задачах виртуальной реконструкции объектов историкокультурного наследия» (для направления 46.03.01 «История»), «Информационные технологии и ресурсы как средство политической деятельности» (для направления 41.03.04 «Политология»), «Цифровое искусство» (для направления 50.03.03 «История искусств») согласно приведенным ниже требованиям.

По желанию студент может предложить собственную тему презентации. В этом случае тема обговаривается с преподавателем на предшествующем практическом занятии.

**Форма отчетности:** мультимедийная презентация с именем «Самостоятельная 6 Фамилия» и с расширением .ppt или .pptx, содержащая 15–20 слайдов по обозначенной выше теме.

**Критерии оценки:** при оценке используется следующая шкала:

3 балла – содержание работы соответствует требованиям и выбранной теме, правильная структурированность информации, эстетичность оформления, соответствие оформления приведенным требованиям;

2 балла – содержание работы соответствует требованиям и выбранной теме, правильная структурированность информации, эстетичность оформления, 3–4 пункта из требований к оформлению презентации не выполнены, имеются замечания по оформлению и/или содержанию работы;

1 балл – содержание работы соответствует требованиям и выбранной теме, неверная структурированность информации, 5–6 пунктов из требований к оформлению презентации не выполнены, имеются замечания по оформлению и/или содержанию работы;

0 баллов – оформление и содержание работы не соответствуют требованиям и выбранной теме или работа не выполнена.

#### **Методические указания**

1. **Конкретизируйте тему** презентации (разбейте тему на несколько подпунктов).

2. Воспользовавшись инструментами поисковой системы, сформулируйте запрос и найдите **как минимум три ресурса** с информацией по уточненной теме презентации, **обновленные в течение последнего года**.

3. Отберите **3**–**5 страниц текста** для презентации, подготовьте **иллюстрации**, **таблицу**.

4. Запустите программу MS Power Point.

5. Создайте новую презентацию, сохраните файл с именем «**Самостоятельная\_6\_Фамилия**».

6. Спланируйте общий вид презентации по уточненной теме, распределите **материал по слайдам**.

7. Отредактируйте и оформите слайды презентации.

#### **Требования к наполнению** презентации:

– презентация должна иметь следующую **структуру**: титульный лист, оглавление с гиперссылками на разделы, текст работы (основную часть), состоящий из введения, рассматриваемых вопросов и заключения, список используемой литературы и источников, слайд с благодарностями;

– объем презентации – **15**–**20 слайдов**;

– каждый слайд (кроме первого) должен иметь **заголовок** (без точки в конце);

– презентация должна содержать **слайды-приложения** с иллюстрациями, таблицей;

– каждая **иллюстрация**, **таблица**, размещенные на слайдах, должны иметь подписи.

#### **Требования к оформлению и настройке демонстрации** презентации:

– **дизайн** используемого **шаблона** оформления презентации должен быть простым и лаконичным;

– в **шаблоне не** должно использоваться **более трех цветов**;

– **фон** не должен быть слишком ярким или пестрым;

– для всех слайдов применяется **единое стилевое решение**;

– цвет шрифта и цвет фона должны контрастировать (но не резать глаза), **текст** на слайдах должен хорошо **читаться**;

– рекомендуемый **размер шрифта** текста **заголовков** – 34–36 пт;

– для **основного текста** презентации рекомендуемый размер шрифта ≥ 24 пт, шрифт стандартный, пропорциональный (Arial, Tahoma, Times New Roman, Verdana и др.);

– **поля слайдов** не менее 0,5 см с каждой стороны;

– **таблицы** следует оформлять в одном стиле, шапка таблицы должна быть выделена;

– все слайды (кроме первого) должны содержать **порядковый номер**, расположенный в правом верхнем/нижнем углу;

– каждый слайд (кроме первого) должен иметь **управляющие кнопки** для перехода к следующему, предыдущему слайдам и оглавлению;

– использование **звуковых эффектов** в ходе демонстрации презентации **не желательно**;

– **минимум анимации**, анимацию можно использовать только для перехода слайдов. Для всех слайдов применять один эффект их перехода.

8. Сохраните изменения в презентации.

9. Отправьте презентацию на проверку через портал «Электронный ЮУрГУ».

#### **Рекомендуемые источники**

## **Печатная учебно-методическая документация**

*а) основная литература*

1. Гаврилов, М.В. Информатика и информационные технологии для высш. и сред. проф. образования по юрид. специальностям / М. В. Гаврилов. – 4-е изд., перераб. и доп. – М.: Юрайт, 2014. – 382 c.

2. Гвоздева, В.А. Информатика, автоматизированные информационные технологии и системы: учебник / В. А. Гвоздева. – М.: Форум: ИНФРА-М, 2014.  $-541$  c.

3. Стоцкий, Ю. Microsoft Office 2010: самоучитель / Ю. Стоцкий, А. Васильев, И. Телина. – СПб. и др.: Питер, 2011. – 425 с.

# *б) дополнительная литература*

1. Гасумова, С.Е. Информационные технологии в социальной сфере: учеб. пособие для вузов по направлению «Социал. работа» / С. Е. Гасумова. – 4-е изд., перераб и доп. – М.: Дашков и  $K^{\circ}$ , 2015. – 309 с.

2. Дунаев, В.В. Графика для офиса: CoreIDRAW, Photoshop, MS Office / В. В. Дунаев, Вл. В. Дунаев. – СПб. и др.: Питер, 2004. – 319 с.

3. Гришин, М.П. Информатика. Power Point, Access: метод. пособие по выполнению практ. работ в компьютер. кл. / М. П. Гришин; Моск. гос. индустр. ун-т, Ин-т дистанц. образования. – М.: Издательство МГИУ, 2008. – 67 с.

# **Электронная учебно-методическая документация**

1. Добычина, С.С. Информатика: метод. указания к практ. работам по направлениям 030600.62 «История», 031003.65 «Судеб. экспертиза» и др. направлениям / С.С. Добычина; под ред. Б.М. Суховилова; Юж.-Урал. гос. ун-т, Каф. Информатика; ЮУрГУ. – Челябинск: Издательский центр ЮУрГУ, 2013. – 126 с.

2. Дьяконов, В.П. Новые информационные технологии [Электронный ресурс] / В.П. Дьяконов. – М.: СОЛОН-Пресс, 2008. – 640 с. – Режим доступа: http://e.lanbook.com/book/13691

3. Исаев, Г.Н. Информационные технологии: учебник [Электронный ресурс] / Г.Н. Исаев – Москва: Омега-Л, 2012. – 464 с. – Режим доступа: http://e.lanbook.com/book/5528

4. Конов, В.А. Интегрированные пакеты прикладных программ: учеб. пособие по направлению «Приклад. информатика» / В.А. Конов, Е.Н. Горных; Юж.-Урал. гос. ун-т, Каф. Информатика; ЮУрГУ. – Челябинск: Издательский центр ЮУрГУ, 2014. – 74 с.

5. Кропп, А.П. Самоучитель Windows 8.1+Office 2013. 2 книги в 1 [Электронный ресурс] / А.П. Кропп, И.Ф. Загудаев, Р.Г. Прокди. – СПб.: Наука и Техника, 2015. – 528 с. – Режим доступа: http://e.lanbook.com/book/69623

6. Титова, Л.Н. Информационные технологии в социальной сфере [Электронный ресурс] / Л.Н. Титова, О.В. Вечканова. – Уфа: БГПУ имени М. Акмуллы, 2011. – 72 с. – Режим доступа: http://e.lanbook.com/book/49515

7. Хроленко, А.Т. Современные информационные технологии для гуманитария [Электронный ресурс] / А.Т. Хроленко, А.В. Денисов. М.: ФЛИНТА, 2007. – 128 с. – Режим доступа: http://e.lanbook.com/book/250

## **МЕТОДИЧЕСКИЕ УКАЗАНИЯ ПО ПОДГОТОВКЕ К ЗАЧЕТУ**

**Подготовка к зачету**. Зачет является традиционной формой проверки знаний, умений, компетенций, сформированных у студентов в процессе освоения всего содержания изучаемой дисциплины.

Самостоятельная подготовка к зачету должна осуществляться в течение всего семестра, а не за несколько дней до его проведения.

**Подготовка к зачету** включает следующие действия:

– перечитать все опорные конспекты лекций, а также материалы, которые готовились к практическим занятиям в течение семестра;

– выполнить предлагаемые в данных методических указаниях примерные тестовые задания к зачету;

– составить список вопросов по тестовым заданиям, вызвавшим затруднения;

– проконсультироваться у преподавателя во время аудиторных консультаций к зачету;

– накануне зачета необходимо еще раз выполнить примерные тестовые задания, не заглядывая в конспекты лекций и методические указания к практическим работам.

**Время на подготовку к зачету** составляет 6 часов.

**Требования к зачету**: к зачету допускается студент, набравший не менее 30 баллов по дисциплине. Необходимое количество баллов студент может добрать, решая практические задания, контрольные задания, тесты, в дни консультаций, зачета и пересдач, а также по графику ликвидации задолженностей. Число заданий определяется количеством недостающих баллов.

**На зачете** студенту предлагается компьютерное тестирование по теоретической части курса (20 баллов). Суммарный балл заданий зачета составляет 20 баллов.

**Компьютерный тест** состоит из 40 тестовых заданий, случайным образом выбираемых из базы тестовых заданий. Верное выполнение каждого задания оценивается 0,5 баллом. За неверный ответ или отсутствие ответа выставляется 0 баллов. Частично правильные ответы и оценки в 1 балл за задание не предусмотрены. Общий тестовый балл определяется суммой баллов, полученных за верное выполнение заданий теста. Максимальное количество баллов (верное выполнение всех заданий) теста – 20 баллов.

Баллы, полученные при текущем контроле и промежуточной аттестации, суммируются, полученный совокупный результат (максимум 100 баллов) конвертируется в «зачтено / не зачтено»:

– **зачтено**: 60–100 баллов;

– **не зачтено**: 0–59 баллов.

#### **Рекомендуемые источники**

#### **Печатная учебно-методическая документация**

*а) основная литература*

1. Гаврилов, М.В. Информатика и информационные технологии для высш. и сред. проф. образования по юрид. специальностям / М. В. Гаврилов. – 4-е изд., перераб. и доп. – М.: Юрайт, 2014. – 382 c.

2. Гвоздева, В.А. Информатика, автоматизированные информационные технологии и системы: учебник / В. А. Гвоздева. – М.: Форум: ИНФРА-М, 2014.  $-541$  c.

3. Стоцкий, Ю. Microsoft Office 2010: самоучитель / Ю. Стоцкий, А. Васильев, И. Телина. – СПб. и др.: Питер, 2011. – 425 с.

#### *б) дополнительная литература*

1. Гасумова, С.Е. Информационные технологии в социальной сфере: учеб. пособие для вузов по направлению «Социал. работа» / С. Е. Гасумова. – 4-е изд., перераб и доп. – М.: Дашков и  $K^{\circ}$ , 2015. – 309 с.

2. Долженков, В.А. Microsoft Office Excel 2010 / В. А. Долженков, А. Б. Стученков. – СПб.: БХВ-Петербург, 2012. – 791 с.

3. Дунаев, В.В. Графика для офиса: CoreIDRAW, Photoshop, MS Office / В. В. Дунаев, Вл. В. Дунаев. – СПб. и др.: Питер, 2004. – 319 с.

4. Мидлтон, М.Р. Анализ статистических данных с использованием Microsoft Excel для Office XP: учебник / М. Р. Мидлтон; пер. 3-го англ. изд. под ред. Г. М. Кобелькова; пер. с англ. С. Г. Кобелькова. – М.: Бином. Лаборатория знаний, 2005. – 296 с.

5. Новиков, Ф.А. Microsoft Office Word 2007 / Ф. А. Новиков, М. Ф. Сотскова. – СПб.: БХВ-Петербург, 2008. – 926 с.

6. Харитонова, И.А. Microsoft Office Access 2007 / И. А. Харитонова, Л. В. Рудикова. – СПб.: БХВ-Петербург, 2008. – 1268 с.

#### **Электронная учебно-методическая документация**

1. Добычина, С.С. Информатика: метод. указания к практ. работам по направлениям 030600.62 «История», 031003.65 «Судеб. экспертиза» и др. направлениям / С.С. Добычина; под ред. Б.М. Суховилова; Юж.-Урал. гос. ун-т, Каф. Информатика; ЮУрГУ. – Челябинск: Издательский центр ЮУрГУ, 2013.  $-126$  c.

2. Дьяконов, В.П. Новые информационные технологии [Электронный ресурс] / В.П. Дьяконов. – М.: СОЛОН-Пресс, 2008. – 640 с. – Режим доступа: http://e.lanbook.com/book/13691

3. Исаев, Г.Н. Информационные технологии: учебник [Электронный ресурс] / Г.Н. Исаев – Москва: Омега-Л, 2012. – 464 с. – Режим доступа: http://e.lanbook.com/book/5528

4. Конов, В.А. Интегрированные пакеты прикладных программ: учеб. пособие по направлению «Приклад. информатика» / В.А. Конов, Е.Н. Горных; Юж.-Урал. гос. ун-т, Каф. Информатика; ЮУрГУ. – Челябинск: Издательский центр ЮУрГУ, 2014. – 74 с.

5. Кропп, А.П. Самоучитель Windows 8.1+Office 2013. 2 книги в 1 [Электронный ресурс] / А.П. Кропп, И.Ф. Загудаев, Р.Г. Прокди. – СПб.: Наука и Техника, 2015. – 528 с. – Режим доступа: http://e.lanbook.com/book/69623

6. Рощин, С.М. Как быстро найти нужную информацию в Интернете [Электронный ресурс] – М.: ДМК Пресс, 2010. – 144 с. – Режим доступа: http://e.lanbook.com/book/1137

7. Титова, Л.Н. Информационные технологии в социальной сфере [Электронный ресурс] / Л.Н. Титова, О.В. Вечканова. – Уфа: БГПУ имени М. Акмуллы, 2011. – 72 с. – Режим доступа: http://e.lanbook.com/book/49515

8. Швайгер, А.М. Растровая компьютерная графика – Photoshop: учеб. пособие для бакалавров по направлению «Дизайн» / А.М. Швайгер; Юж.-Урал. гос. ун-т, Каф. Дизайн и изобразит. искусства; ЮУрГУ. – Челябинск: Издательский центр ЮУрГУ, 2011. – 112 с.

9. Хроленко, А.Т. Современные информационные технологии для гуманитария [Электронный ресурс] / А.Т. Хроленко, А.В. Денисов. М.: ФЛИНТА, 2007. – 128 с. – Режим доступа: http://e.lanbook.com/book/250

# **ПРИМЕРНЫЕ ТЕСТОВЫЕ ЗАДАНИЯ К ЗАЧЕТУ**

1. Процессы, использующие совокупность средств и методов сбора, обработки и передачи данных (первичной информации) для получения информации нового качества о состоянии объекта, процесса или явления (информационного продукта) – это

а) информационные ресурсы

- б) системы автоматизированного проектирования
- в) информационные технологии
- г) системы управления базами данных

2. Информационная революция – это

а) качественное изменение способов передачи и хранения информации, а также объема информации, доступной активной части населения

б) радикальная трансформация доминирующего в социуме технологического уклада

в) возможность человека получать в полном объеме необходимую для его жизни и профессиональной деятельности информацию

г) изменение в способах формирования и использования совокупного интеллектуального потенциала социума

3. Первая информационная революция связана с изобретением

- а) письменности
- б) книгопечатания
- в) средств связи
- г) персональных компьютеров

4. Вторая информационная революция связана с изобретением

- а) письменности
- б) книгопечатания
- в) средств связи
- г) персональных компьютеров

5. Третья информационная революция связана с изобретением

а) письменности

б) книгопечатания

- в) средств связи
- г) персональных компьютеров

6. Четвертая информационная революция связана с изобретением

- а) письменности
- б) книгопечатания

в) средств связи

г) персональных компьютеров

7. Информационным называется общество, где

а) большинство работающих занято производством, хранением, переработкой и реализацией информации, особенно ее высшей формы – знаний

б) персональные компьютеры широко используются во всех сферах человеческой деятельности

в) обработка информации производится с использованием ЭВМ

г) каждый человек владеет мобильным устройством

8. Три основные характеристики информационного кризиса:

а) информационный поток превосходит ограниченные возможности человека по восприятию и переработке информации

б) возникает большое количество избыточной информации, которая затрудняет восприятие полезной для потребителя информации

в) низкая скорость Интернет-соединения, невозможность получить искомую информацию

г) укрепляются экономические, политические и другие барьеры, которые препятствуют распространению информации

9. Медиатизация – это

а) процесс совершенствования средств сбора, хранения и распространения информации, в котором главным носителем информации и данных становится электронный носитель

б) распространение электронной технологии на различные сферы человеческой деятельности

в) массовое создание и использование медиафайлов

г) процесс совершенствования средств поиска и обработки информации на основе внедрения компьютерной техники

10. Компьютеризация – это

а) процесс совершенствования средств сбора, хранения и распространения информации, в котором главным носителем информации и данных становится электронный носитель

б) распространение электронной технологии на различные сферы человеческой деятельности

в) массовое создание и использование медиафайлов

г) процесс совершенствования средств поиска и обработки информации на основе внедрения компьютерной техники

11. Среди негативных последствий информатизации общества указывают:

а) формирование единого информационного пространства

б) информационное равенство

в) вторжение информационных технологий в частную жизнь людей, доступность личной информации для общества и государства

г) организация свободного доступа каждого человека к информационным ресурсам

12. Информатизация общества – это

а) целенаправленное и эффективное использования информации во всех областях человеческой деятельности, достигаемое за счет массового применения современных информационных и коммуникационных технологий

б) увеличение количества избыточной информации, циркулирующей в обществе

в) массовое использование компьютеров в жизни общества

г) внедрение дистанционных образовательных технологий

13. Информационная технология для работы с текстовой информацией:

а) операционная система MS Windows

б) текстовый процессор MS Word

в) графический редактор Adobe Photoshop

г) табличный процессор MS Excel

14. Информационная технология для обработки числовой информации:

а) операционная система MS Windows

б) текстовый процессор MS Word

в) графический редактор Adobe Photoshop

г) табличный процессор MS Excel

15. Информационная технология для работы с гипертекстовой информацией:

а) операционная система MS Windows

б) редактор HTML MS FrontPage

в) графический редактор Adobe Photoshop

г) табличный процессор MS Excel

16. Стандартное расширение документа, созданного в текстовом процессоре MS Word:

а) docx

 $\delta$ ) xlsx

в) pdf

г) pptx

17. Клавиша для вставки пустой строки в текстовом редакторе:

а) Enter

б) Delete

в) Insert

г) Пробел

18. Редактирование текста представляет собой процесс:

а) внесения изменений в имеющийся текст

б) сохранения текста на диске в виде текстового файла

в) передачи текстовой информации по компьютерной сети

г) считывания с внешнего запоминающего устройства ранее созданного текста

19. Процедура форматирования текста подразумевает:

а) запись текста в буфер обмена

б) удаление текста

в) оформление внешнего вида документа в целом или его фрагментов

г) набор текста

20. Специальные служебные знаки разметки в текстовом процессоре, позволяющие обнаружить ошибки форматирования текста:

а) скрытые символы

б) диагностические символы

в) непечатаемые символы

г) математические символы

21. Основные параметры шрифта в текстовом процессоре:

а) гарнитура, размер, начертание

б) отступ, интервал

в) поля, ориентация

г) стиль, шаблон

22. Основные параметры абзаца в текстовом процессоре:

а) гарнитура, размер, начертание

б) отступ, интервал

в) поля, ориентация

г) стиль, шаблон

23. Режим, позволяющий свернуть большой документ в текстовом процессоре, оставив только заголовки разделов и скрыв содержимое этих разделов:

- а) Чтения
- б) Разметки страницы
- в) Веб-документа
- г) Структуры

24. Колонтитулы – это

а) одна или несколько зон на каждой странице документа, в которые автоматически помещается служебная информация

б) области в верхних и нижних полях каждой страницы документы

в) одна или несколько строк, набранных в начале документа специальным шрифтом

г) итоговая информация по документу

25. Стандартное расширение рабочей книги, созданной в табличном процессоре MS Excel:

а) docx

б) xlsx

в) pdf

г) pptx

26. Электронная таблица – это

а) прикладная программа, предназначенная для обработки структурированных в виде таблицы данных

б) прикладная программа для обработки кодовых таблиц

в) системная программа, управляющая ресурсами ПК при обработке таблиц

г) приложение, предназначенное для набора и печати таблиц

27. Строки электронной таблицы:

а) именуются пользователем произвольным образом

б) обозначаются буквами латинского алфавита

- в) обозначаются буквами русского алфавита
- г) нумеруются

28. Столбцы электронной таблицы в общем случае:

а) обозначаются буквами латинского алфавита

б) нумеруются

в) обозначаются буквами русского алфавита

г) именуются пользователем произвольным образом

29. Ячейка электронной таблицы идентифицируется:

а) путем последовательного указания имени столбца и номера строки, на пересечении которых располагается ячейка

б) адресом машинного слова оперативной памяти, отведенного под ячейку

в) специальным кодовым словом

г) именем, произвольно задаваемым пользователем

30. Нельзя удалить в электронных таблицах:

а) столбец

б) строку

в) имя ячейки

г) содержимое ячейки

31. Линия тренда в MS Excel – это

а) вариант границы ячейки

б) диаграмма

в) графическое представление направления изменения ряда чисел

г) элемент SmartArt

32. С данными какого формата не работает MS Excel:

а) текстовый

б) денежный

в) дата/время

г) графический

33. Признак того, что в ячейку электронной таблицы введена формула:

а) восклицательный знак (!)

б) знак доллара (\$)

в) знак «решетка» (#)

г) знак равенства $(=)$ 

34. Причина возникновения ошибки #ЗНАЧ! при вычислениях в MS Excel:

а) сбой программы

б) в формуле есть ссылка на ячейку, которая содержит данные в текстовом формате

в) в формуле есть ссылка на пустую ячейку

г) в формуле есть ссылка на ячейку, которая содержит данные в формате «дата/время»

35. Причина возникновения ошибки #ИМЯ при вычислениях в MS Excel:

а) сбой программы

б) в формуле есть ссылка на ячейку, которая содержит данные в текстовом формате

в) в формуле есть ссылка на пустую ячейку

г) неправильный синтаксис написания формулы или адреса ячейки

36. Верная запись формулы для электронной таблицы: а) C3+4\*D4 б) C3=C1+2\*C2 в) A5B5+23 г) = $A2*A3-A4$ 

37. В электронной таблице в ячейке A1 записано число 10, в B1 – формула  $=$ А1\*2, в С1 – формула =В1-А1. Значение ячейки С1:

- а) 15
- б)10
- в) 20
- г) 25

38. В электронной таблице в ячейке A1 записано число 10, в B1 – формула =А1/2, в С1 – формула =МИН(А1:B1)\*2. Значение ячейки С1:

а) 30

б) 5

в) 15

г) 10

39. Для постоянного отображения текущей даты в ячейке A1 электронной таблицы в виде: 15 апреля 2018 г. необходимо ввести в ячейку A1 формулу:

а) =СЕГОДНЯ() и выбрать соответствующий формат ячейки

- б) =ДНЕЙ360(A1;A2)
- в) =РАБДЕНЬ(A1;5) и выбрать соответствующий формат ячейки
- $r$ ) =ДНИ(A1;A2)

40. Пользовательские фильтры для поиска записей в списках электронных таблиц отображают на экране:

а) любые записи

б) записи, не удовлетворяющие заданным критериям

в) только записи, соответствующие определенным условиям, а записи, не соответствующие заданным критериям, процессор скрывает

г) числовые данные

41. Векторное изображение формируется из:

- а) графических примитивов
- б) точек
- в) пикселей
- г) растров

42. Графическое изображение, представленное в памяти компьютера в виде описания совокупности точек с указанием их координат и оттенка цвета:

- а) фрактальное
- б) растровое
- в) векторное
- г) трехмерное

43. Два растровых редактора графики:

а) MS Paint

б) CorelDRAW

в) Adobe Photoshop

г) AutoCAD

44. Фильтр «Оформление» в Adobe Photoshop применяется для:

а) повышения резкости выделенной области

б) создания ретракции и имитации отражения света

в) размытия выделенной области

г) геометрического искажения изображения

45. Фильтр «Рендеринг» в Adobe Photoshop применяется для:

а) повышения резкости выделенной области

б) создания ретракции и имитации отражения света

в) размытия выделенной области

г) геометрического искажения изображения

46. Палитра «История» в Adobe Photoshop необходима для:

а) выбора инструментов с различными предустановленными параметрами

б) отмены выполненных действий, включая и те, которые не отменяются посредством сочетания клавиш CTRL+Z

в) выбора различных форм и размеров кисти

г) информирования о размерах изображения, его цветовом решении

47. Электронные таблицы используются для анализа:

а) нарративных (текстовых) источников

б) картографических источников

в) изобразительных источников

г) статистических источников

48. ГИС (географическая информационная система) – это

а) компьютерная программа для построения изображений рельефов местности

б) глобальные фонды и архивы географических данных

в) система, содержащая топологические базы данных на электронных картах

г) система, применяемая для метеорологических прогнозов

49. Мультимедиа – это

а) контент или содержимое, в котором одновременно представлена информация в различных формах (звук, видеоряд, анимированная графика)

б) редактор аудиофайлов

в) программа для создания и редактирования видеофайлов

г) графическая программа для анимации отдельных элементов изображения

50. Основной элемент электронной презентации в MS Power Point:

а) слайд

б) страница

в) лист

г) таблица

51. Инфографика – это

а) графический редактор трехмерной графики и анимации

б) система автоматизированного проектирования и черчения

в) графический способ подачи информации, целью которого является быстро и кратко преподносить сложную информацию

г) система трехмерного проектирования

52. Таймлайн – это

а) графический способ визуализации временных исторических процессов

б) глобальные фонды и архивы исторических данных

в) текстовое описание временных исторических процессов

г) система трехмерного проектирования

53. Электронная почта (e-mail) позволяет передавать

а) сообщения и приложенные файлы

б) исключительно текстовые сообщения

в) приложенные файлы без возможности написания текстовых сообщений

г) исключительно базы данных

54. Верный адрес электронной почты:

a) user  $name@susu@post.ru$ 

б) user\_name\_susu.ru

в) user  $name@susu.ru$ 

г) susu.ru@user\_name

55. Гиперссылка – это

а) текст, выделенный жирным шрифтом

б) выделенный фрагмент текста

в) примечание к тексту

г) указатель на другой Web-документ

56. Протокол для безопасного использования ресурсов в сети Интернет:

- а) HTTPS
- б) NNTP
- в) IRC
- г) FTP

57. Приложение Internet Explorer позволяет:

а) общаться в чате по протоколу IRC

б) загружать веб-страницы по протоколу HTTP и файлы по протоколу FTP

в) загружать новостные группы по протоколу NNTP

г) передавать файлы по протоколу FTP

58. Быстрый поиск информации в сети Интернет осуществляется с помощью:

а) поисковых выдач

б) поисковых зачетов

в) поисковых запросов

г) поисковых задач

59. Специальный символ, исключающий некоторые записи из области поиска в поисковом запросе:

а) &

- б) \*
- $_{\rm B}) +$
- г) -

60. Оператор для поиска страниц, содержащих хотя бы одно из нескольких искомых слов:

- а) OR
- б) AND
- в) NOT
- г) BETWEEN

61. Специальный символ для поиска информации в социальных сетях:

- a)  $\&$
- б) \*
- $_{\rm B})$  #
- г)  $\omega$

62. Веб-приложение, объединяющее данные из нескольких источников в один интегрированный инструмент:

- а) мешап
- б) таймлайн
- в) вики
- г) пинтерест

63. Web 2.0 согласно определению О'Рейлли:

- а) сервис
- б) платформа

в) ресурс

г) методика

64. Образовательные технологии, реализуемые в основном с применением информационно-телекоммуникационных сетей при опосредованном взаимодействии обучающихся и педагогических работников:

а) дистанционные

б) традиционные

в) проблемные

г) игровые

65. LMS – это система управления

а) курсами

б) обучением

в) тестами

г) ВУЗом

66. MOOC – это

а) массовые открытые офлайн курсы

б) международные образовательные онлайн курсы

в) международные открытые онлайн курсы

г) массовые открытые онлайн курсы

67. Концепция Lifelong learning подразумевает, что обучение

а) начинается в начальной школе и заканчивается в высшем учебном заведении

б) должно быть в форме семейного образования

в) должно быть профессионально-ориентированным

г) продолжается на протяжении всей жизни после завершения основного формального образования

68. Бесплатная международная LMS с открытым исходным кодом:

а) Mirapolis

б) Moodle

в) iSpring Online

г) WebTutor

69. Анализ структурированных источников осуществляется с помощью:

а) текстовых процессоров

б) графических редакторов

в) географических информационных систем

г) систем управления базами данных

70. База данных – это:

а) специальным образом организованная и хранящаяся на внешнем носителе совокупность взаимосвязанных данных о некотором объекте

б) совокупность программ для хранения и обработки больших массивов информации

в) интерфейс, поддерживающий наполнение и манипулирование данными

г) определенная совокупность информации

71. Пример фактографической базы данных – база данных, содержащая:

а) сведения о кадровом составе учреждения

б) законодательные акты

в) приказы по учреждению

г) нормативные финансовые документы

72. Пример документальной базы данных – база данных, содержащая:

а) законодательные акты

б) сведения о кадровом составе учреждения

в) сведения о финансовом состоянии учреждения

г) сведения о проданных билетах

73. Пример иерархической базы данных:

а) страница классного журнала

б) генеалогическое дерево царской семьи

в) расписание поездов

г) электронная таблица

74. Совокупность данных и связей между ними в иерархической базе данных описывается:

а) таблицей

б) сетевой схемой

в) древовидной структурой

г) совокупностью таблиц

75. Совокупность данных и связей между ними в сетевой базе данных описывается:

а) таблицей

б) сетевой схемой

в) древовидной структурой

г) совокупностью таблиц

76. Наиболее распространенными в практике являются базы данных:

а) полнотекстовые

б) иерархические

в) сетевые

г) реляционные

77. Система управления базами данных – это

а) программная система, поддерживающая наполнение и манипулирование данными в файлах баз данных

б) набор программ, обеспечивающий работу всех аппаратных устройств компьютера и доступ пользователя к ним

в) прикладная программа для обработки текстов и различных документов

г) оболочка операционной системы, позволяющая более комфортно работать с файлами

78. Поля реляционной базы данных

а) именуются пользователем произвольно с определенными ограничениями

б) автоматически нумеруются

в) автоматически именуются по правилам, специфичным для каждой конкретной СУБД

г) автоматически нумеруются по правилам, специфичным для каждой конкретной СУБД

79. Структура файла реляционной базы данных (БД) полностью определяется

а) перечнем названий полей и указанием числа записей БД

б) перечнем названий полей с указанием их ширины и типов

в) числом записей в БД

г) содержанием записей, хранящихся в БД

80. Структура файла реляционной базы данных (БД) меняется при удалении

а) одного из полей

б) одной записи

в) нескольких записей

г) всех записей

81. Запись файла реляционной базы данных может содержать:

а) неоднородную информацию (данные разных типов)

б) исключительно однородную информацию (данные только одного типа)

в) только текстовую информацию

г) только числовую информацию

82. В поле файла реляционной базы данных могут быть записаны

а) только номера записей

б) как числовые, так и текстовые данные одновременно

в) данные только одного типа

г) только время создания записей

83. Диалоговое окно для создания связи между полями таблиц базы данных:

- а) схема связи
- б) таблица данных
- в) схема данных
- г) таблица связи

84. Основной объект СУБД MS Access, предназначенный для хранения данных:

- а) таблица
- б) запрос
- в) отчет
- г) форма

85. Основной инструмент СУБД MS Access, предназначенный для выборки, обновления и обработки данных:

а) таблица

- б) запрос
- в) отчет
- г) форма

86. Основной инструмент СУБД MS Access, предназначенный для просмотра, форматирования и группировки информации, а также для вывода ее на печать:

- а) таблица
- б) запрос
- в) отчет
- г) форма

# **БИБЛИОГРАФИЧЕСКИЙ СПИСОК**

1. СТО ЮУрГУ 04–2008 Стандарт организации. Курсовое и дипломное проектирование. Общие требования к содержанию и оформлению / сост.: Т.И. Парубочая, Н.В. Сырейщикова, В.И. Гузеев, Л.В. Винокурова. – Челябинск: Издательство ЮУрГУ, 2008. – 56 с.

2. СТО ЮУрГУ 17-2008 Стандарт организации. Учебные рефераты. Общие требования к построению, содержанию и оформлению / сост.: Т.И. Парубочая, Н.В. Сырейщикова, В.А. Смолко, Л.В. Винокурова. – Челябинск: Издательство ЮУрГУ, 2008. – 40 с.

3. Добычина, С.С. Информатика: метод. указания к практ. работам по направлениям 030600.62 «История», 031003.65 «Судеб. Экспертиза» и др. направлениям / С.С. Добычина; под ред. Б.М. Суховилова; Юж.-Урал. гос. ун-т, Каф. Информатика; ЮУрГУ. Челябинск: Издательский центр ЮУрГУ, 2013. – 126 с.

4. Самостоятельная работа студентов: виды, формы, критерии оценки: учеб. метод. пособие / А.В. Меренков, С.В. Куньщиков, Т.И. Гречухина, А.В. Усачева, И.Ю. Вороткова; под общ. ред. Т.И. Гречухиной, А.В. Меренкова; М-во образования и науки Рос. Федерации, Урал. федер. ун-т. – Екатеринбург: Издво Урал. ун-та, 2016. – 80 с.

5. Центр справки Access. – https://support.office.com/ru-ru/access.

6. Центр справки Excel. – https://support.office.com/ru-ru/excel.

7. Центр справки Word. – https://support.office.com/ru-ru/word.

# СОВРЕМЕННЫЕ ИНФОРМАЦИОННЫЕ ТЕХНОЛОГИИ

Методические указания к самостоятельной работе студентов

Составитель **Аверьянова** Светлана Сергеевна

Под редакцией Б.М. Суховилова

Техн. редактор *А.В. Миних*

Издательский центр Южно-Уральского государственного университета

Подписано в печать 21.12.2018. Формат  $60\times84$  1/16. Печать цифровая. Усл. печ. л. 2,56. Тираж 30 экз. Заказ 566/221.

Отпечатано в типографии Издательского центра ЮУрГУ. 454080, г. Челябинск, проспект Ленина, 76.